### UNIVERSITY of HOUSTON DIVISION of STUDENT AFFAIRS and ENROLLMENT SERVICES

# Scholarship and Financial Aid (SFA) Department (H0213)

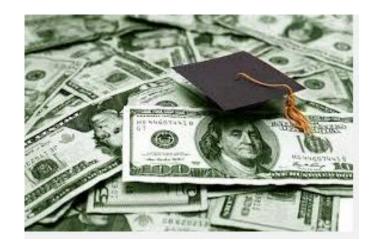

## Cash Handling Procedures for Private Donor Scholarships Fiscal Year 2015

#### I. <u>PURPOSE AND OVERVIEW:</u>

The Scholarship and Financial Aid Department receives and deposits Private Donor Scholarships. Deposits are prepared daily in accordance with MAPP 05.01.01, Cash Handling, all cash transactions involving the University, its colleges, or any departments are subject to all applicable state laws and regulations and University policies and procedures, including University of Houston System Administrative Memoranda 03.F.04 - Cash Handling. All University employees have a fiduciary responsibility to the University to handle cash properly. Procedures for the handling of cash receipts are designed to provide accountability for monies received in accordance with accepted standards of internal controls. All SFA employees are responsible for complying with the policies and procedures described below.

This document establishes policies and procedures for handling all cash activities at the University of Houston, including cash acceptance, the deposit of cash, and cash fund maintenance.

#### II. <u>DEFINITION OF CASH:</u>

Private Donor Scholarships are received in the form of checks and electronic transfers and they are all U.S. currency.

#### III. POLICY STATEMENT:

Deposits are sent to the Welcome Center Cashier's Office Rm 114 within 24 hours of date of receipt. Deposits are secured in a locked safe when kept overnight. All incoming checks should be in the student's account no longer than 48 hours after delivery to Administration.

SFA Employees handling cash are subject to all provisions based on MAPP 05.01.01 – Cash Handling. University positions with cash handling or fund custodial responsibilities are designated as security sensitive.

Cash is not to be accepted or disbursed by University employees unless that employee has been authorized by the College/Division Business Administrator to handle cash for a specified purpose. All employees authorized to handle cash must be certified annually. This certification is done by completing the online training for Cash Handling. Employees can register for this course at the following website, http://www.uh.edu/adminservices/training/financeonline.htm.

When a University SFA employee receives cash, it is to be deposited promptly into the appropriate authorized University cost center. Retention of cash received from outside sources for use as petty cash or for making change is prohibited. Use of University cash funds or cash receipts for cashing checks is prohibited.

SFA Procedures for the handling of cash receipts are designed to provide accountability for monies received in accordance with accepted standards of internal controls. All employees of the SFA are responsible for complying with the policies and procedures described herein. Failure to adhere to these policies and procedures may result in disciplinary action being taken against the employee.

All SFA employees have an obligation to report any suspected theft, fraud, embezzlement, or any other irregularity causing a loss of cash in accordance with SAM 01.C.04, Reporting/Investigating Fraudulent Acts. Employees who are aware of criminal activity and fail to report such may be subject to disciplinary action. Employees are required to cooperate with any police or audit investigation, and they may be requested to keep their knowledge of the investigation confidential.

#### IV. <u>RECEIVING CASH</u>

- The Business Office receives all incoming checks and enters them in the Check Log: Check #, Donor, Check Amount, Date of Check, Date Received, Fiscal Year, PISD, Student (s) name, Amount of Award(s). All checks are stamped in the endorsement area.
- 2. The Business Office gives Accounting all checks received each day along with the Check Log:
  - a. Accounting counts all checks, verifies all items on the check log, student PSID number and enrollment status, and endorsement on the back of check.
  - b. If any checks are missing or information is incorrect Accounting returns everything to SFA administration for corrections.
- 3. Accounting determines and enters on the checks:
  - a. Item type number for donor (from IT Master List- S: Accounting: IT Master
  - b. List)
  - c. Speed type (If not 12326, look for ST S: Accounting: Cost Centers) Student's name and PSID number
  - d. Term (Fall, Spring, Summer)
  - e. Cost Center Number on back of check (from IT Master List)

If checks are for more than one Fiscal Year, they can be submitted in the same deposit, with separate check log detail for each Fiscal Year.

4. Depositing Cash: Deposit must be submitted daily when the total of funds reaches \$100.00 or more by the end of the day or at the latest, a deposit will be prepared and made the following morning.

- a. Accounting fills out the deposit slip, with checks listed according to the check sequence in the check log. Deposit Slip will include:
  - 1. Date
  - 2. All check numbers and amounts in the order shown on the check log(s)
  - 3. Totals
  - 4. Total number of checks, and initial number
  - 5. Journal Entry Number
  - 6. Money Bag Number
  - b. Runs an adding machine tape of all the checks with total and item count
  - c. Completes a Money Transmittal Form and a Money Bag:
  - d. Money Transmittal Form will include:
    - 1. Date of deposit
    - 2. Money Bag number
    - 3. From : 1 E Cullen
    - 4. To: Welcome Center, Rm114
    - 5. No of Items: 1
    - 6. Said to Contain: indicate the total amount of deposit
    - 7. Prepared/Received: sign your name

Money Bag will indicate:

To: BOA, WC Rm 114, From: 1 E Cullen Date of Deposit and Deposit Amount

\*\*Your initials plus the initials of the Verifier on the Signature line\*\*

- 5. Accounting opens "PS Journal Entry DATABASE.XLS"
  - a. Secure GCR # by going to the next available "H" number
  - b. Under Justification type, enter "Scholarship Check Deposit (checks received --/--/)"
  - c. Enter amount of check deposit
  - d. Under who, type your initials
  - e. Under when, type date of check deposit
  - f. Under Fiscal Year, type in correct year
  - g. Save
  - h. Copy GCR# to paste into Journal Entry

Accounting creates a PS Financial Journal in PeopleSoft

- a. Log in
- b. General Ledger
- c. Journals
- d. Journal Entry
- e. Create journal Entries
- f. Add
- g. Next to Long Description type the following, "(GCR#) FY—Scholarship Check Deposit" and the date of the deposit
- h. Next to Reference Number, include bank bag number
- i. Click on the Lines tab at the top

\* Separate lines are created for each speed type and for each Fiscal Year\*

- j. Type in the first speed type
- k. Account number will be 42915 for the current year (unless deposit is for accounts other than 9004 e.g. National Merit Reimbursements 55301), and for deferred income 22100
- 1. Tab over to Amount; type in the total amount under that speed type as a negative number (ex: -2500)
- m. Tab to journal Line Description type: "FY-- Scholarship Check Deposit"
- n. Click on the "+" sign to add an additional line. If you have additional speed types then repeat steps j.-m. for all of them. Create separate lines for each FY on the deposit.
- o. Once you have added a line for each speed type, add one more line for the Bank Line
- p. For the Bank Line, the speed type is always 10000, the account number will always be 10510, the amount should populate on its own and should be the total of the deposit as a positive number (ex: 2500)
- q. The Bank Line Description should indicate the last four digits of the bank acct, the deposit date, and Dept Code (ex: 7026 5/6/11 H0213)
- r. Click on the calculator symbol to recalculate everything then make sure total debits and total credits match. If not, you must go back and check your calculations for each speed type.
- s. Click on the save button, note the PS Financial Journal No. then click OK. Copy and record this number on the JE Spreadsheet, and on the Deposit Ticket.
- t. At the top where it states Process: make sure 'Edit Journal' is selected, then click the Process button
- u. Once it is processed, click on the Documents tab
- v. Click on Print Journal Entry Detail
- w. Print and sign where certifying signatures are indicated. Obtain 2<sup>nd</sup> signature.

- 6. Opens the Scholarship Check Log in SharePoint:
  - a. Checks received today-Datasheet View
  - b. Verify fields using Printed Check Log
  - c. Complete these fields:
    - 1. PeopleSoft Journal Entry number
    - 2. PeopleSoft Cost Center number
  - d. Item type number
  - e. Print Check Log with updated information for inclusion with deposit using Report: Checks Received Today.
  - f. Checks will be arranged by FY on report.
- 7. Completes the UH Cash Deposit Form:
  - a. Bag #
  - b. Journal Entry #
  - c. Scholarship Check deposit
  - d. Amount
  - e. Date
  - f. The verifier will sign this form and also initial the Deposit Bag. Makes a copy of all the checks in order by the check log (3 per page) and makes a copy of the deposit ticket. The check copies are for our files and are not included with the deposit.
- 8. After printing out the PS Journal Entry Detail, Cash Deposit Form (2 pages)
  - a. Copy of the Deposit Ticket, and the reprinted Check Log,
  - b. Assembles documentation and secure authorized signatures.
  - c. Makes a copy of the JE documents, then scan and save to the S:drive
  - d. Uploads to PeopleSoft Journal Entry as backup documentation.
  - e. Goes to Approval Tab and submits JE for approval.
  - f. Contacts Certifier to request approval
  - g. \*\*Reprint JE page to show the approval in Workflow, and attach to the documentation. Police will not pick up the deposit until this is done\*\*
- 9. Recounts and assembles the checks: Do this in order of the check log, paperclips the original Deposit Slip to the front and attach the adding machine tape. Places in the Money Bag for pick up in the presence of the verifier, and gets their initials on the Money Bag.
- 10. PS Journal Entry Detail: Takes the copy of the PS journal Entry Detail and paper clips the duplicate Deposit Slip to the front, lower left hand corner. Tears off Money Bag number tag and tapes to duplicate deposit slip. Attachs the copies of checks and the enclosures and letters that came with the donor checks.

- 11. For Police money pick up assembles:
  - a. Completed Money transmittal
  - b. Sealed money bag
  - c. Original PS Journal Entry Detail with all signatures, and JE Cover Sheet with approval.

Sends on-line request to Police Department for pick up to <u>http://uh.edu/police/transfers.html</u>

University of Houston Police Department will not pick up any deposits requested after 2:30pm. Late deposits must be kept in a locked safe overnight and held for police pick up the following business day.

- 12 Once the Police leave our copy of the money transmittal, Accounting prepares the documents to be retained six months:
  - a. Copy of Money Transmittal attached to duplicate Deposit Ticket
  - b. Copy of signed Journal Entry and attachments
  - c. Check copies
- 13. Copies of checks, donor letters and all back up are scanned and uploaded to the check log. Accounting budgets the items and updates the check log to reflect they are ready for awarding.

#### V. <u>RETAINING DEPOSIT DOCUMENTS:</u>

Accounting retains copies of reconciled cash register activity logs, checks, the Deposit Bag Confirmation Strip, credit card documentation, and individual invoices or receipts with departmental records for six months for audit purposes.

SFA Accounting reconciles Departmental Cost Center transactions monthly. All discrepancies must be cleared when identified and department financial records corrected in accordance with UH System Administration policy 03.F.04 – Cash Handling.

#### VI. OTHER CASH PROCEDURES:

Found monies are immediately turned over to the UH DPS.

Unidentified deposits (those where the purpose and recipient of the payment cannot be identified, including gifts) are referred to the Treasurer's Office for research and deposit to the University's depository institution and recording in the unidentified receipts cost center. The Treasurer's Office and the submitting department will research the source of funds to determine the appropriate cost center for the ultimate receipt of funds.

#### VII. OVERAGES AND SHORTAGES: N/A due to no change or petty cash fund

#### VIII. <u>GIFTS:</u>

Endowed gifts (check, cash, negotiable stocks or bonds) received by a department should be forwarded to the Treasurer's Office with a Gift Transmittal Form (GTF) and other documentation within one working day of receipts. The GTF must include a certifying signature which indicates the approval of the funds deposited into a cost center that has been established with any applicable funding source restrictions. The Treasurer's Office will deposit the gift and forward the GTF and documentation to Donor and Alumni Records.

Non-Endowed gifts are sent to Donor & Alumni Records with a Gift Transmittal Form (GTF) and other documentation, including one check copy, within one working day of receipt. The GTF must include a certifying signature indicating that the funds are being deposited into a cost center in accordance with any applicable funding source restrictions.

Gift Transmittal Forms are found at <u>http://www.uh.edu/finance/pages/forms.htm</u>.

#### VI. <u>PETTY CASH AND CHANGE FUNDS</u>: N/A for Scholarship and Financial Aid